# **Building Web Applications**

Mendel Rosenblum

# Good web applications: Design + Implementation

#### Some Design Goals:

- Intuitive to use
  - Don't need to take a course or read a user manual
- Accomplish task accurately and rapidly
  - Provide needed information and functionality
- Users like the experience
  - Joy rather than pain when using the app

The hardest part of good web applications is the **design** Outside the scope of this course (and instructor)!

Good user interface principles are encoded in the toolkits and style guides

# Some guiding design principles for Web Apps

Be consistent

Cognitive load less for the user

Provide context

User shouldn't get lost in the app

Be fast

Don't make the user wait

# Consistency: Style guides & design templates

- Web apps should have a style guide Covers the look and feel of the app
  - Style Color schemes, animation, icons, images, typography, writing
  - User interactions Menu, buttons, pickers, dialog boxes, tables, lists, ...
  - Layout Structure, toolbars, content, responsiveness
- Patterns If you do something multiple places do it the same way
  - Aided by reusable implementation components
  - Error handling, navigation, notifications, etc.
- Design templates Follow a familiar structure
  - Example: Master-detail template

# Style Guide Example: Material Design from Google

- Used in Google apps (e.g Android, web apps)
  - Influence by publishing (paper and ink) enhance with technology (3D look)
  - Focus on traditional print issues: grids, space, typography, scale, color, imagery
  - Heavy use of animation to convey action
- Dictates many aspect of design
  - Structure and layouts
  - User interface
  - Common patterns

# Material Design Foundations

Environment - surfaces (e.g paper), depth, and shadows Layout - responsive layout grid, breakpoints, white space Navigation - changing views: Lateral, Forward, Backward Color - recommendations for colors that work well together Typography - recommendations for point size, weight, spacing Iconography - visual expressions (language independent) Shape - use different shapes to direct attention, identify, communicate Motion - show information (e.g. relationships), focus attention, fun Interaction - map touch to actions

Communication - writing, formats, imagery, launch screen, onboarding

CS142 Lecture Notes - Web Apps

#### Front-end web frameworks

- Popular example: Bootstrap
  - CSS style sheets
    - Design templates
    - Grid layout system with responsive support (breakpoints, etc.)
    - Element styling
  - HTML components
    - Buttons, menus, toolbars, lists, table, forms, etc.
  - JavaScript
    - Modals, transitions, dropdowns, etc.
    - Originally jquery based
- ReactJS no-opinion. Popular: Material-UI
  - CSS style sheets and components for implementing Material design spec

# Example: Use Material Design for a Photo App

- Use an Master-Detail template layout
  - Users with Photos with Comments
- Classic layout:

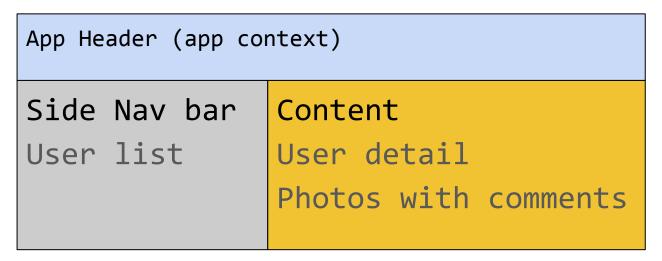

# Material-UI w/React - Use grid to layout app

```
<Grid container spacing={8}>
    <Grid item xs={12}> <!-- Top bar across the top (all 12 col on xsmall or bigger)</pre>
       <TopBar />
    </Grid>
    <Grid item xs={4}> <!-- Row with List (4 col) & either Detail or Photo (8 col)</pre>
       <UserList />
    </Grid>
     <Grid item sm={8}>
       <UserDetail ... /> <!-- 8 columns wide</pre>
                 or
        <UserPhotos ... /> <!-- 8 columns wide</pre>
     </Grid>
 </Grid>
```

#### Use grid to layout app

```
<Grid container spacing={8}>
 <Grid item xs={12}> <TopBar /> ...
 <Grid item xs={4}>
                        <Grid item xs={8}>
    <UserList ...</pre>
                           <UserDetail or <UserPhotos</pre>
```

# Much useful functionality available for our app

Modals: Menu, Popover, Dialogs, Selects, SnackBars

Navigation: Tabs, Bottom Navigation, Drawers

Context tracking: AppBar, Stepper, Progress

Paper

Autocomplete

**Tooltips** 

Badges

## Deep linking support - React Router

To support bookmarking and sharing we can use React Router to load the views

The content div can be the React Router Switch

```
<Switch>
         <Route path="/users/:userId" component={UserDetail} />
         <Route path="/photos/:userId" component={UserPhotos} />
         <Route path="/users" component={UserList} />
    </Switch>
The UserList sidebar can just use links to view
    <Link to="/photos/57231f1a30e4351f4e9f4bd8">
        Photos of User Ellen Ripley
    </Link>
                               CS142 Lecture Notes - Web Apps
```

# Responsive Design support

- Uses CSS flexbox Relative sizing handles changes (flex attribute)
  - Grid ... -- Smaller widths will have smaller content area
- Use CSS breakpoints to handle big differences

# Material Breakpoint sizes: xs, sm, md, lg, xl

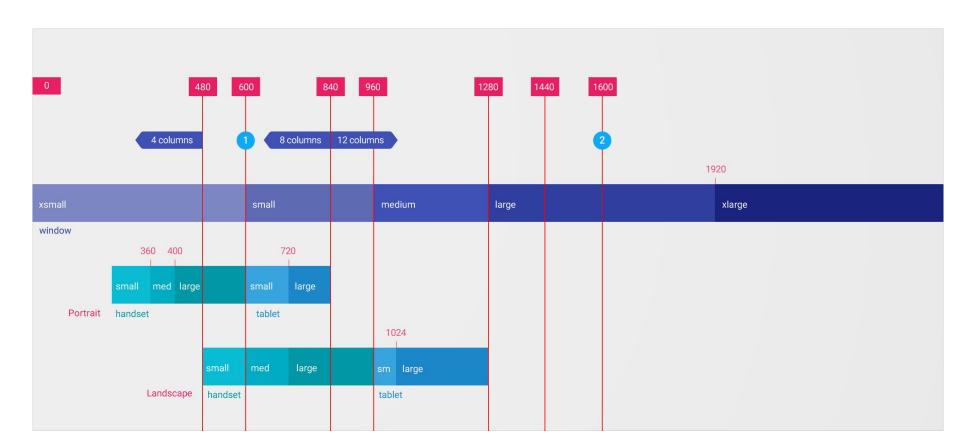

#### Material UI Breakpoints

Uses a simplified model based on screen width:

- xs, extra-small: 0px or larger
- sm, small: 600px or larger
- md, medium: 960px or larger
- Ig, large: 1280px or larger
- xl, extra-large: 1920px or larger

0

## Material UI Responsive Support

Grid Component - Grid takes xs/sm/md/lg/xl= columns properties

```
<Grid item xs={12} md={6} xl={3}> ...
```

Hidden Component - Conditional rendering (xsUp, 1gDown)

useMediaQuery React interface to @media

```
const theme = useTheme();
const matches = useMediaQuery(theme.breakpoints.up('md'));
if (matches) ...
```

## Accessibility

- Accessible Rich Internet Applications (ARIA)
- Provide text alternatives for any non-text content
- Provide alternatives for time-based media
  - Transcripts, sub-titles, etc.
- Work zoomed in, avoid quick timeouts, high contrast for foreground/background, work all keyboard and without keyboard, compatibility with assistive technologies, use simple sentences, etc.

# Internationalization (I18N)

- Users want different: text, dates, numbers, currencies, and graphics
- Ultimately need a level of indirection. Consider: <h1>Getting Started</h1>
- Example: react-i18next: Look up translation by key
  - Hello <strong title="this is your name">{name}</strong>, you have {count} unread message(s).
  - < <Trans i18nKey="userMessagesUnread" count={count}>
     Hello <strong title={t('nameTitle')}>{{name}}</strong>, you have {{count}}
     unread message.

</Trans>

Skip applying to user generated content

#### Testing the web app

- Unit testing
  - Each test targets a particular component and verifies it does what it claims it does
  - Requires mock components for the pieces that component interacts with
  - Example: Load an React component and run tests against it
    - Need to mock everything these touch (model data fetches, services, etc.)
- End-to-End (e2e) testing
  - Run tests against the real web application
  - Scripting interface into browser used to drive web application
  - Example: Fire up app in a browser and programmatically interact with it.
    - WebDriver interface in browsers useful for this
- Metric: Test Coverage
  - Does every line of code have a test?